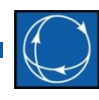

## Working with Remedial Action and Contingency Data

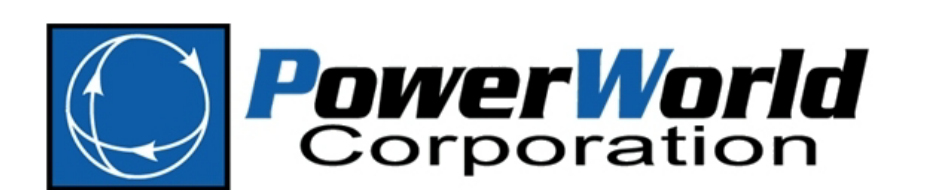

Caroline Marzinzik caroline@powerworld.com 217-384-6330 ext. 12

#### Overview

- Sharing information
	- Importing data
	- Saving all data
	- Saving a selection of data
- Verifying information
	- Dependency Explorer
	- Future validation tool
- Best Practices
	- Within WECC or other entities sharing RAS and contingencies, some convention should be established for naming so that data is not overwritten incorrectly

## Importing

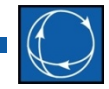

- Use any of the many places where an auxiliary file can be loaded
	- File  $\rightarrow$  Load Auxiliary
	- Contingency Analysis dialog  $\rightarrow$  Load button
	- Contingencies case information display  $\rightarrow$  Load  $\rightarrow$ Auxiliary File
- When Contingency Analysis dialog is open always use the Load button on the dialog
	- This ensures that the options on the dialog are updated to reflect what was just loaded from the auxiliary file
- Concise and legacy format are both accepted
	- WECC RAS format is just the concise format

## Saving All Data

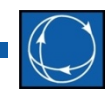

- Save button on bottom of contingency analysis dialog
	- This has everything built in so that the format is correct for the WECC RAS format
	- Would not recommend using general Save As Auxiliary File options accessed from other locations within Simulator because these will not set the appropriate WECC RAS options for you
- Script commands

# Contingency Analysis Dialog Save Button

- Selecting *WECC Contingency and RAS file (\*.aux)* will save only the options and fields in the format required by the WECC RAS format
- These options can be determined in the detailed dialog shown on the next slide

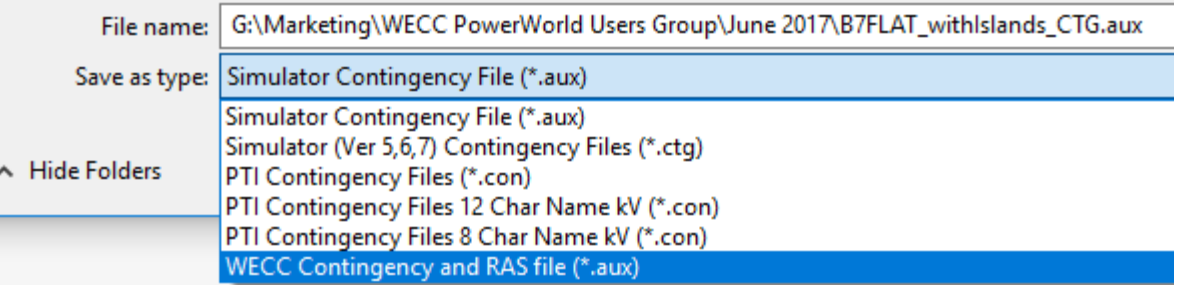

## Contingency Analysis Dialog Save Button

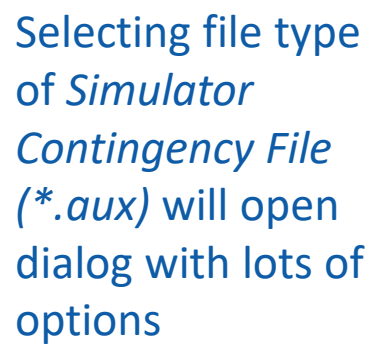

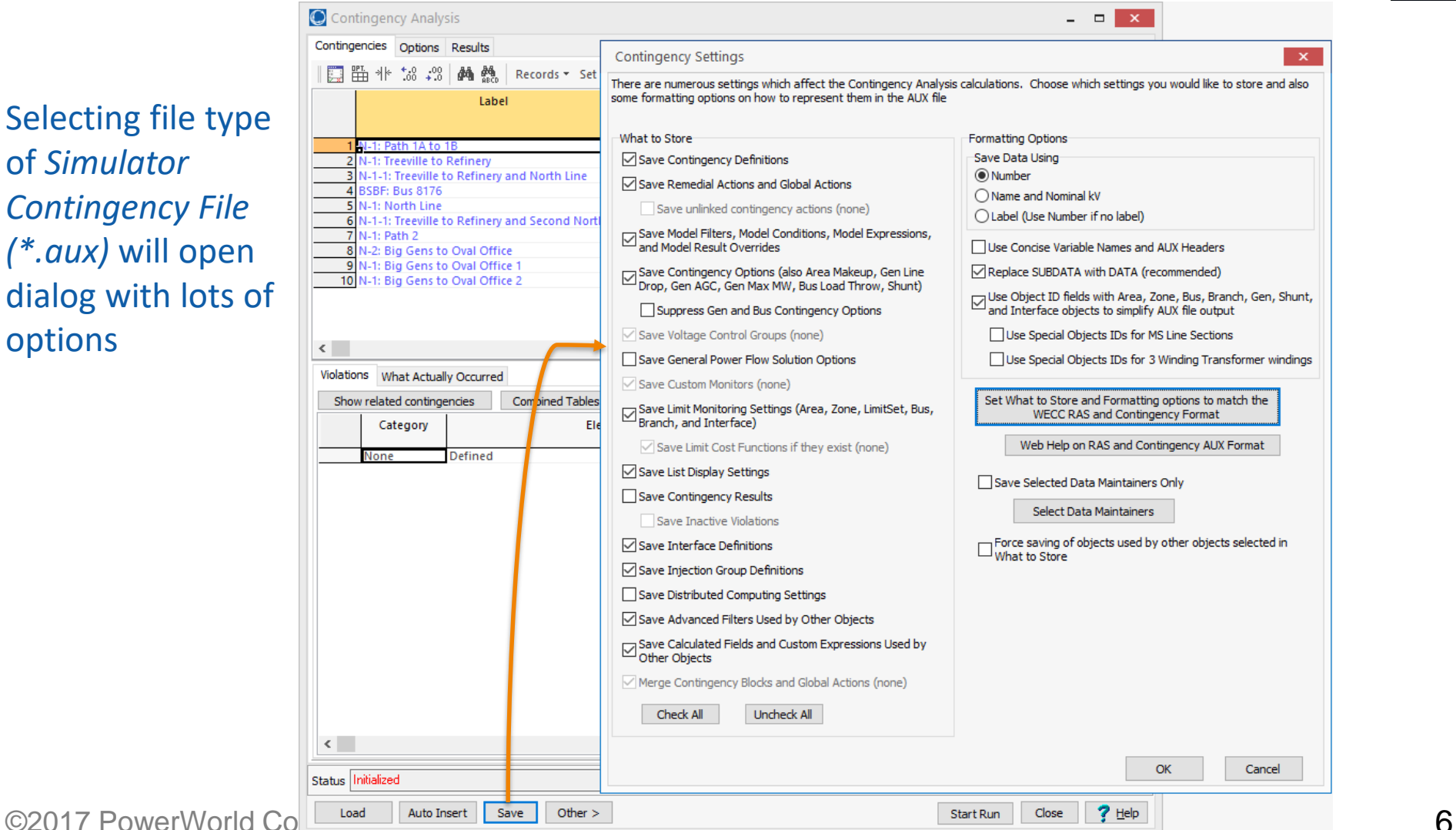

#### Lots of Options

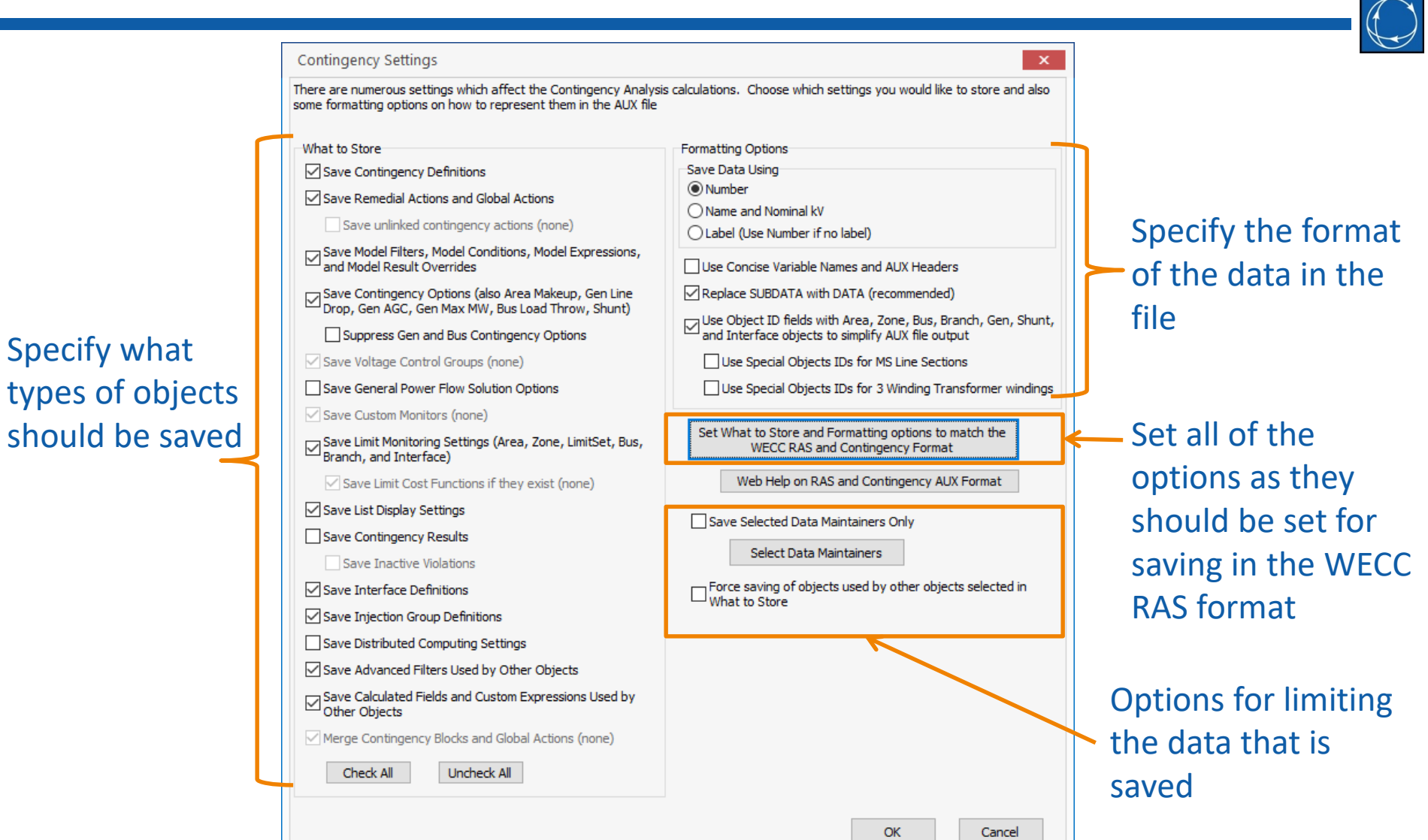

#### Saving a Subset of Data

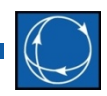

- Data Maintainer
	- *Save Selected Data Maintainers Only*
	- Set Selected = YES for the data maintainers for which data should be saved

### Saving a Subset of Data

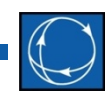

#### • Dependencies

- *Force saving of objects used by other objects selected in What to Store*
- The top of the hierarchy is specified by *What to Store* objects
- Other objects that are required, i.e. dependencies, to define objects higher up the hierarchy will also be saved
- When also saving by selected data maintainers, the data maintainer condition will only be enforced for the objects specified in *What to Store*  and dependencies will not have this enforced

## Saving Only RAS and Dependencies

• To save only remedial action definitions and the objects required to define them, ONLY need to check the *Save Remedial Actions and Global Actions* and *Force saving of objects used by other objects selected in What to Store* options

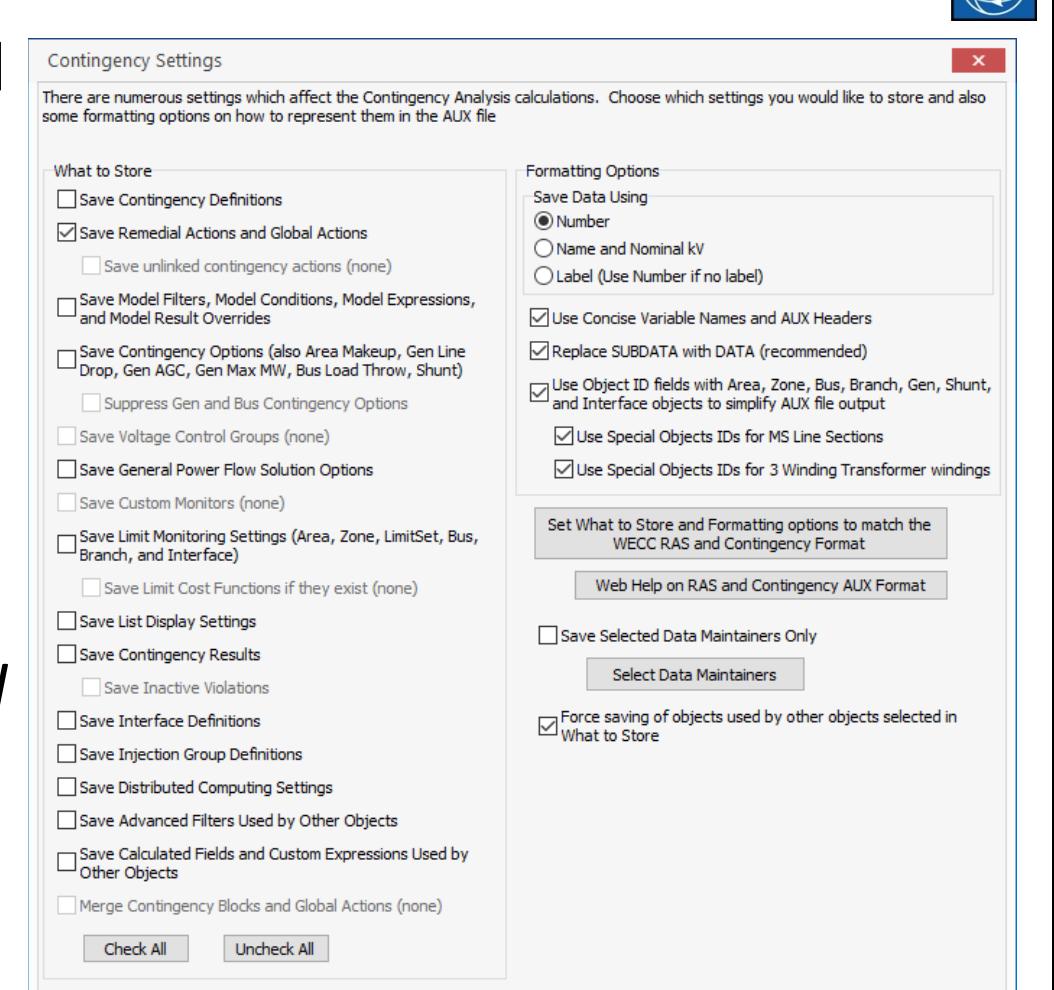

Cancel

## Saving a Selection of RAS

- Data Maintainer
	- Option previously discussed
- Remedial Action case information display local menu options
	- *Save As Auxiliary File (all related info)…*
	- *Save As Auxiliary File (all related/only selected records)…*
	- Allows filtering on remedial actions other than data maintainer to select which ones should be saved
	- Format options are the same as those required by the WECC RAS format
- Dependency Explorer
	- Save only the studied object and its dependencies
	- Go into more detail in another presentation

## Script Commands

- CTGWriteAllOptions("filename", KeyField, UseSelectedDataMaintainers, SaveDependencies)
	- Use this to save using the format and object options required by the WECC RAS format (same as clicking the *Set What to Store and Formatting options to match the WECC RAS and Contingency Format* button)
- CTGWriteResultsAndOptions("filename", [opt1…opt19], KeyField, UseDATASection, UseConcise, UseObjectIDs, UseSelectedDataMaintainers, SaveDependencies)
	- Use this to specify object types to save and the format in which they should be saved
- CTGSaveDataDependencies
	- Future script command to mimic functionality available through the *Save As Auxiliary File (all related info)…* option
	- More flexible in that it will allow filtering other than by data maintainer, and multiple object types can be saved

# Verifying Information

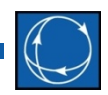

- Dependency Explorer
	- Separate presentation
- Future Development
	- Envision a process that will make sure that there are no unlinked objects (for any of the required objects) in any of the contingency and RAS related objects